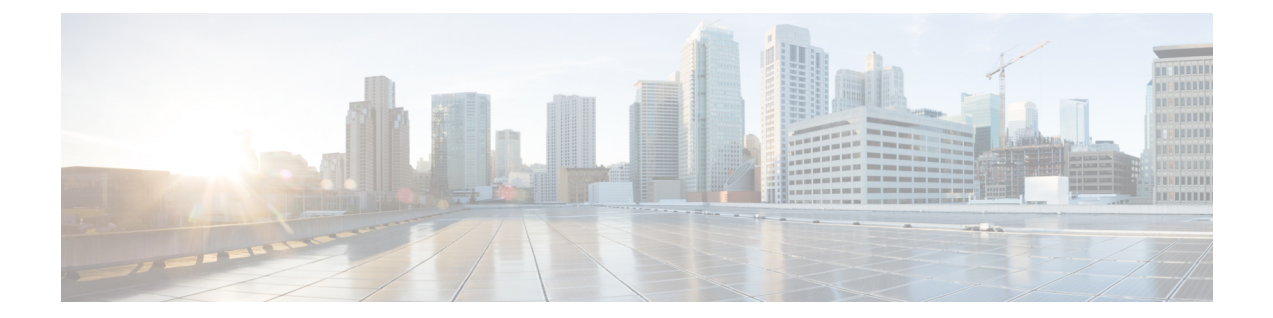

# 基本インターネット プロトコルのインス ペクション

ここでは、基本インターネット プロトコルのアプリケーション インスペクションについて説 明します。特定のプロトコルに関してインスペクションを使用する必要がある理由、およびイ ンスペクションを適用する全体的な方法については[、アプリケーション](asdm-74-firewall-config_chapter12.pdf#nameddest=unique_26) レイヤ プロトコル イ [ンスペクションの準備](asdm-74-firewall-config_chapter12.pdf#nameddest=unique_26)を参照してください。

- DNS [インスペクション](#page-0-0) (1 ページ)
- FTP [インスペクション](#page-4-0) (5 ページ)
- HTTP [インスペクション](#page-9-0) (10 ページ)
- ICMP [インスペクション](#page-14-0) (15 ページ)
- ICMP エラー [インスペクション](#page-15-0) (16 ページ)
- インスタント メッセージ [インスペクション](#page-15-1) (16 ページ)
- IP オプション [インスペクション](#page-17-0) (18 ページ)
- IPsec パススルー [インスペクション](#page-19-0) (20 ページ)
- IPv6 [インスペクション](#page-21-0) (22 ページ)
- NetBIOS [インスペクション](#page-23-0) (24 ページ)
- PPTP [インスペクション](#page-24-0) (25 ページ)
- SMTP および拡張 SMTP [インスペクション](#page-24-1) (25 ページ)
- TFTP [インスペクション](#page-29-0) (30 ページ)

## <span id="page-0-0"></span>**DNS** インスペクション

DNSインスペクションはデフォルトでイネーブルになっています。デフォルト以外の処理が必 要な場合にのみ設定する必要があります。ここでは、DNS アプリケーション インスペクショ ンについて説明します。

### **DNS** インスペクションのデフォルト

DNS インスペクションは、次のような preset\_dns\_map インスペクション クラス マップを使用 して、デフォルトでイネーブルになっています。

- 最大 DNS メッセージ長は、512 バイトです。
- 最大クライアント DNS メッセージ長は、リソース レコードに一致するように自動的に設 定されます。
- DNSガードはイネーブルになり、ASAによってDNS応答が転送されるとすぐに、ASAは DNS クエリに関連付けられている DNS セッションを切断します。ASA はまた、メッセー ジ交換をモニタして DNS 応答の ID が DNS クエリの ID と一致することを確認します。
- NAT の設定に基づく DNS レコードの変換はイネーブルです。
- プロトコルの強制はイネーブルであり、DNSメッセージ形式チェックが行われます。ドメ イン名の長さが 255 文字以下、ラベルの長さが 63 文字、圧縮、ループ ポインタのチェッ クなどです。

### **DNS** インスペクション ポリシー マップの設定

デフォルトのインスペクション動作がネットワークにとって十分でない場合、DNSインスペク ション ポリシー マップを作成して DNS インスペクション アクションをカスタマイズできま す。

オプションとして、DNS インスペクション クラス マップを作成し、DNS インスペクションの トラフィック クラスを定義できます。他のオプションとしては、DNS インスペクション ポリ シー マップでトラフィック クラスを直接定義することもできます。クラス マップを作成する こととインスペクション マップでトラフィックの照合を直接定義することの違いは、クラス マップでは複雑な照合基準を作成でき、クラスマップを再利用できるという点です。この手順 ではインスペクションマップについて説明しますが、クラスマップで使用される一致基準は、 [Inspection] タブに関する手順で説明されているものと同じです。**[Configuration]** > **[Firewall]** > **[Objects]** > **[Class Maps]** > **[DNS]** を選択するか、またはインスペクション マップの設定時に作 成することによって、DNS クラス マップを設定できます。

以下で説明する手順に加えて、サービス ポリシーの作成中にインスペクション マップを設定 できます。マップの内容は、作成方法に関係なく同じです。 ヒント

### 始める前に

一部のトラフィック照合オプションでは、照合のために正規表現を使用します。これらのテク ニックの 1 つを使用する場合は、最初に正規表現または正規表現のクラス マップを作成しま す。

#### 手順

- ステップ **1 [Configuration]** > **[Firewall]** > **[Objects]** > **[Inspect Maps]** > **[DNS]** を選択します。
- ステップ **2** 次のいずれかを実行します。
	- [Add] をクリックして、新しいマップを追加します。
	- 内容を表示するマップを選択します。セキュリティ レベルを直接変更することも、 [Customize]をクリックしてマップを編集することもできます。この後の手順では、マップ をカスタマイズまたは追加するものとします。
- ステップ **3** 新しいマップの場合、名前(最大 40 文字)と説明を入力します。マップを編集するときは、 変更できるのは説明のみです。
- ステップ **4** [DNS Inspect Map] ダイアログ ボックスの [Security Level] ビューで、必要なコンフィギュレー ションと最もよく一致するレベルを選択します。デフォルトのレベルは [Low] です。

プリセット レベルのいずれかが要件と一致する場合、以上で終了です。[OK] をクリックし、 残りの手順をスキップして、DNS インスペクションのサービス ポリシー ルールでマップを使 用します。

設定をさらにカスタマイズする必要がある場合は、[Details] をクリックし、手順を続けます。

- ステップ **5** [Protocol Conformance] タブをクリックし、必要なオプションを選択します。
	- [Enable DNS guard function]: DNS ガードを使用します。ASA によって DNS 応答が転送さ れるとすぐに、ASA は DNS クエリーに関連付けられている DNS セッションを切断しま す。ASA はまた、メッセージ交換をモニタして DNS 応答の ID が DNS クエリの ID と一 致することを確認します。
	- [Enable NAT re-write function] :DNS レコードを NAT の設定に基づいて変換します。
	- [Enable protocol enforcement]: DNS メッセージ形式のチェックをイネーブルにします。ド メイン名の長さが255文字以下、ラベルの長さが63文字、圧縮、ループポインタのチェッ クなどです。
	- [Randomize the DNS identifier for DNS query].
	- [Enforce TSIG resource record to be present in DNS message]: 準拠していないパケットをド ロップまたはロギングできます。必要であれば、ドロップされたパケットをロギングでき ます。
- ステップ **6** [Filtering] タブをクリックし、必要なオプションを選択します。
	- [GlobalSettings]:クライアントまたはサーバのどちらからかに関係なく、指定した最大長 を超えるパケットをドロップするかどうかを選択します(512 ~ 65535 バイト)。
	- [Server Settings]: [Drop packets that exceed specified maximum length] および [Drop packets sent to server that exceed length indicated by the RR]: サーバ DNS メッセージの最大長を設定し ます(512 ~ 65535 バイト)、または、最大長をリソース レコードでの値に設定します。 両方の設定をイネーブルにすると、小さい方の値が使用されます。
- [Client Settings]: [Drop packets that exceed specified maximum length] および [Drop packets sent to server that exceed length indicated by the RR] : クライアント DNS メッセージの最大長を 設定します(512 ~ 65535 バイト)、または、最大長をリソース レコードでの値に設定し ます。両方の設定をイネーブルにすると、小さい方の値が使用されます。
- **ステップ7** [不一致レート (Mismatch Rate) ] タブをクリックして、DNS ID 不一致レートが指定したしき い値を超えた場合のロギングを有効にするかどうかを選択します。たとえば、しきい値を3秒 あたり 30 個の不一致に設定できます。
- ステップ **8** [Inspections]タブをクリックし、トラフィックの特性に基づいて実装する特定のインスペクショ ンを定義します。

DNS クラス マップに基づいて、またはインスペクション マップで一致を直接設定することに よって、またはその両方で、トラフィックの一致基準を定義できます。

- a) 次のいずれかを実行します。
	- [Add] をクリックして、新しい基準を追加します。
	- 既存の基準を選択し、[Edit] をクリックします。
- b) [Single Match] を選択して基準を直接定義するか、または [Multiple Match] を選択して基準 を定義する DNS クラス マップを選択します。
- c) 基準をここで定義した場合は、基準の一致タイプとして [Match] (トラフィックは基準と 一致する必要がある)または [No Match] (トラフィックは基準と異なる必要がある)を選 択します。たとえば、文字列「example.com」で[NoMatch]を選択した場合、「example.com」 を含むトラフィックはすべてクラスマップの対象外になります。次に、基準を以下のよう に設定します。
	- [Header Flag]:フラグが等しい必要があるか、または指定された値を含む必要がある かを選択した後、ヘッダー フラグ名を選択するか、またはヘッダーの 16 進値 (0x0 ~0xfff)を入力します。複数のヘッダー値を選択する場合、「等しい」はすべてのフ ラグがパケットに存在する必要があることを示し、「含む」はいずれか 1 つのフラグ でもパケットに存在すればよいことを示します。ヘッダー フラグ名は、**AA**(権限応 答)、**QR**(クエリー)、**RA**(使用できる再帰)、**RD**(必要な再帰)、**TC**(切り捨 て)です。
	- [Type]:パケットの DNS タイプ フィールドの名前または値です。フィールド名は、**A** (IPv4アドレス)、**AXFR**(フルゾーン転送)、**CNAME**(正規の名前)、**IXFR**(増 分ゾーン転送)、**NS**(権限ネーム サーバ)、**SOA**(権限ゾーンの開始)、**TSIG**(ト ランザクション署名)です。値は、DNS タイプ フィールドの 0 ~ 65535 の任意の数 字です。特定の値または値の範囲を入力します。
	- [Class]:パケットの DNS クラス フィールドの名前または値です。使用可能な唯一の フィールド名は Internet です。値は、DNS クラス フィールドの 0 ~ 65535 の任意の数 字です。特定の値または値の範囲を入力します。
	- [Question]:DNS メッセージの質問部分です。
- [Resource Record]:DNS のリソース レコードです。追加、応答、権限の各リソース レ コード セクションと照合するかどうかを選択します。
- d) 一致したトラフィックに対して実行する主要なアクションを選択します。パケットのド ロップ、接続の切断、マスク(ヘッダーフラグ一致の場合のみ)、何もしない、のいずれ かです。
- e) ロギングをイネーブルまたはディセーブルにするかどうかを選択します。TSIG を強制す る場合は、ロギングをディセーブルにする必要があります。
- f) TSIG リソース レコードの存在を強制するかどうかを選択します。パケットのドロップ、 パケットのロギング、またはパケットのドロップとロギングが可能です。通常、TSIG を 強制するには [Primary Action] で [None] を選択し、[Log] で [Disable] を選択する必要があり ます。ただし、ヘッダー フラグ一致の場合は、マスクのプライマリ アクションとととも に TSIG を適用できます。
- g) [OK]をクリックして、インスペクションを追加します。必要に応じてプロセスを繰り返し ます。
- ステップ **9** [DNS Inspect Map] ダイアログ ボックスの [OK] をクリックします。

DNS インスペクション サービス ポリシーでインスペクション マップを使用できるようになり ます。

#### 次のタスク

マップを使用するためのインスペクションポリシーを設定できるようになりました。[「アプリ](asdm-74-firewall-config_chapter12.pdf#nameddest=unique_309) ケーション レイヤ プロトコル [インスペクションの設定」](asdm-74-firewall-config_chapter12.pdf#nameddest=unique_309)を参照してください。

## <span id="page-4-0"></span>**FTP** インスペクション

FTPインスペクションは、デフォルトでイネーブルになっています。デフォルト以外の処理が 必要な場合にのみ設定する必要があります。ここでは、FTPインスペクションエンジンについ て説明します。

### **FTP** インスペクションの概要

FTPアプリケーションインスペクションは、FTPセッションを検査し、次の4つのタスクを実 行します。

- FTP データ転送のために動的なセカンダリ データ接続チャネルを準備します。これらの チャネルのポートは、PORT コマンドまたは PASV コマンドを使用してネゴシエートされ ます。セカンダリ チャネルは、ファイル アップロード、ファイル ダウンロード、または ディレクトリ リスト イベントへの応答で割り当てられます。
- FTP コマンド/応答シーケンスを追跡します。
- 監査証跡を生成します。
- 取得またはアップロードされたファイルごとに監査レコード303002が生成されます。
- メモリ不足のためにセカンダリ ダイナミック チャネルの準備に失敗した場合、監査 レコード 201005 が生成されます。

• 埋め込み IP アドレスを変換します。

 $\label{eq:1} \mathscr{O}_{\mathbb{Z}}$ 

FTPインスペクションをディセーブルにすると、発信ユーザはパッシブモードでしか接続を開 始できなくなり、着信 FTP はすべてディセーブルになります。 (注)

### 厳密な **FTP**

厳密な FTP を使用すると、Web ブラウザが FTP 要求内の埋め込みコマンドを送信できなくな るため、保護されたネットワークのセキュリティが強化されます。厳密なFTPをイネーブルに するには、[Configuration] > [Firewall] > [Service Policy Rules] > [Edit Service Policy Rule] > [Rule Actions] > [Protocol Inspection] タブで、FTP の横にある [Configure] ボタンをクリックします。

厳密な FTP を使用するときは、オプションで FTP インスペクション ポリシー マップを指定し て、ASA を通過することが許可されない FTP コマンドを指定できます。

厳密な FTP インスペクションでは、次の動作が強制されます。

- FTP コマンドが確認応答されてからでないと、ASA は新しいコマンドを許可しません。
- ASA は、埋め込みコマンドを送信する接続をドロップします。
- 227 コマンドと PORT コマンドが、エラー文字列に表示されないように確認されます。

 $\sqrt{N}$ 

厳密な FTP を使用すると、FTP RFC に厳密に準拠していない FTP クライアントは失敗するこ とがあります。 注意

厳密な FTP インスペクションでは、各 FTP コマンドと応答のシーケンスを追跡し、次の異常 なアクティビティがないかをチェックします。

- 切り捨てされたコマンド:PORT コマンドおよび PASV 応答コマンドのカンマの数が 5 で あるかどうかが確認されます。カンマの数が 5 でない場合は、PORT コマンドが切り捨て られていると見なされ、TCP 接続は閉じられます。
- 不正なコマンド:FTP コマンドが、RFC の要求どおりに <CR><LF> 文字で終了している かどうか確認されます。終了していない場合は、接続が閉じられます。
- RETR コマンドと STOR コマンドのサイズ:これらが、固定の定数と比較チェックされま す。サイズが定数より大きい場合は、エラーメッセージがロギングされ、接続が閉じられ ます。
- コマンドスプーフィング:PORTコマンドは、常にクライアントから送信されます。PORT コマンドがサーバから送信される場合、TCP 接続は拒否されます。
- ·応答スプーフィング: PASV応答コマンド (227) は、常にサーバから送信されます。PASV 応答コマンドがクライアントから送信される場合、TCP 接続は拒否されます。これによ り、ユーザが「227 xxxxx a1, a2, a3, a4, p1, p2」を実行する場合のセキュリティ ホールが予 防できます。
- TCP ストリーム編集:ASA は、TCP ストリーム編集を検出した場合に接続が閉じられま す。
- 無効ポート ネゴシエーション:ネゴシエートされたダイナミック ポート値が、1024 未満 であるかどうかが調べられます。1~1024の範囲のポート番号は、予約済み接続用に指定 されているため、ネゴシエートされたポートがこの範囲内であった場合、TCP接続は解放 されます。
- コマンド パイプライン:PORT コマンドと PASV 応答コマンド内のポート番号の後に続く 文字数が、定数の 8 と比べられます。8 より大きい場合は、TCP 接続が閉じられます。
- ASA は SYST コマンドに対する FTP サーバの応答を連続した X で置き換えて、サーバの システム タイプが FTP クライアントに知られないようにします。このデフォルトの動作 を無効にするには、FTP マップで、**no mask-syst-reply** コマンドを使用します。

### **FTP** インスペクション ポリシー マップの設定

厳密な FTP インスペクションには、セキュリティと制御を向上させるためのコマンド フィル タリングとセキュリティチェック機能が用意されています。プロトコルとの適合性のインスペ クションには、パケットの長さのチェック、デリミタとパケットの形式のチェック、コマンド のターミネータのチェック、およびコマンドの検証が含まれます。

また、ユーザの値に基づいてFTP接続をブロックできるので、FTPサイトにダウンロード用の ファイルを置き、アクセスを特定のユーザだけに制限できます。ファイルのタイプ、サーバ 名、および他の属性に基づいて、FTP接続をブロックできます。インスペクション時にFTP接 続が拒否されると、システム メッセージのログが作成されます。

FTP インスペクションで FTP サーバがそのシステム タイプを FTP クライアントに公開するこ とを許可し、許可する FTP コマンドを制限する場合、FTP インスペクション ポリシー マップ を作成および設定します。作成したマップは、FTPインスペクションをイネーブルにすると適 用できます。

オプションとして、FTP インスペクション クラス マップを作成し、FTP インスペクションの トラフィック クラスを定義できます。他のオプションとしては、FTP インスペクション ポリ シー マップでトラフィック クラスを直接定義することもできます。クラス マップを作成する こととインスペクション マップでトラフィックの照合を直接定義することの違いは、クラス マップでは複雑な照合基準を作成でき、クラスマップを再利用できるという点です。この手順 ではインスペクションマップについて説明しますが、クラスマップで使用される一致基準は、 [Inspection] タブに関する手順で説明されているものと同じです。**[Configuration]** > **[Firewall]** > **[Objects]** > **[Class Maps]** > **[FTP]** を選択するか、またはインスペクション マップの設定時に作 成することによって、DNS クラス マップを設定できます。

 $\mathcal{Q}$ 

以下で説明する手順に加えて、サービス ポリシーの作成中にインスペクション マップを設定 できます。マップの内容は、作成方法に関係なく同じです。 ヒント

### 始める前に

一部のトラフィック照合オプションでは、照合のために正規表現を使用します。これらのテク ニックの 1 つを使用する場合は、最初に正規表現または正規表現のクラス マップを作成しま す。

#### 手順

- ステップ **1 [Configuration]** > **[Firewall]** > **[Objects]** > **[Inspect Maps]** > **[FTP]** を選択します。
- ステップ **2** 次のいずれかを実行します。
	- [Add] をクリックして、新しいマップを追加します。
	- 内容を表示するマップを選択します。セキュリティ レベルを直接変更することも、 [Customize]をクリックしてマップを編集することもできます。この後の手順では、マップ をカスタマイズまたは追加するものとします。
- ステップ **3** 新しいマップの場合、名前(最大 40 文字)と説明を入力します。マップを編集するときは、 変更できるのは説明のみです。
- ステップ **4** [FTP Inspect Map] ダイアログ ボックスの [Security Level] ビューで、必要なコンフィギュレー ションと最もよく一致するレベルを選択します。デフォルトのレベルは [High] です。

プリセット レベルのいずれかが要件と一致する場合、以上で終了です。[OK] をクリックし、 残りの手順をスキップして、FTP インスペクションのサービス ポリシー ルールでマップを使 用します。

設定をさらにカスタマイズする必要がある場合は、[Details] をクリックし、手順を続けます。

- [File Type Filtering] ボタンはファイル メディアまたは MIME タイプのインスペクショ ヒント ンを設定するためのショートカットです。これについては後で説明します。
- ステップ **5** [Parameters] タブをクリックし、サーバからの接続時バナーをマスクするかどうか、または SYST コマンドへの応答をマスクするかどうかを選択します。

これらの項目をマスクすることによって、クライアントは攻撃を利する可能性のあるサーバ情 報の検出を防ぐことができます。

ステップ **6** [Inspections]タブをクリックし、トラフィックの特性に基づいて実装する特定のインスペクショ ンを定義します。

FTP クラス マップに基づいて、またはインスペクション マップで一致を直接設定することに よって、またはその両方で、トラフィックの一致基準を定義できます。

a) 次のいずれかを実行します。

• [Add] をクリックして、新しい基準を追加します。

• 既存の基準を選択し、[Edit] をクリックします。

- b) [Single Match] を選択して基準を直接定義するか、または [Multiple Match] を選択して基準 を定義する FTP クラス マップを選択します。
- c) 基準をここで定義した場合は、基準の一致タイプとして [Match] (トラフィックは基準と 一致する必要がある)または [No Match] (トラフィックは基準と異なる必要がある)を選 択します。たとえば、文字列「example.com」で[NoMatch]を選択した場合、「example.com」 を含むトラフィックはすべてクラスマップの対象外になります。次に、基準を以下のよう に設定します。
	- [File Name]:転送されるファイルの名前を、選択した正規表現または正規表現クラス と照合します。
	- [File Type]:転送されるファイルの MIME またはメディア タイプを、選択した正規表 現または正規表現クラスと照合します。
	- [Server]:FTP サーバの名前を、選択した正規表現または正規表現クラスと照合しま す。
	- [User]:ログイン ユーザの名前を、選択した正規表現または正規表現クラスと照合し ます。
	- [Request Command]:パケットで使用される FTP コマンドです。以下の任意の組み合 わせです。
		- **APPE**:ファイルに追加します。
		- **CDUP**:現在の作業ディレクトリの親ディレクトリに変更します。
		- **DELE**:サーバのファイルを削除します。
		- **GET**:サーバからファイルを取得します。
		- **HELP**:ヘルプ情報を提供します。
		- **MKD**:サーバにディレクトリを作成します。
		- **PUT**:ファイルをサーバに送信します。
		- **RMD**:サーバのディレクトリを削除します。
		- **RNFR**:「変更前の」ファイル名を指定します。
		- **RNTO**:「変更後の」ファイル名を指定します。
		- **SITE**:サーバ固有のコマンドの指定に使用されます。通常、これはリモート管理 に使用されます。

• **STOU**:一義的なファイル名を使用してファイルを保存します。

- d) ロギングをイネーブルまたはディセーブルにするかどうかを選択します。アクションは常 に接続をリセットします。パケットをドロップして接続を閉じ、サーバまたはクライアン トに TCP リセットを送信します。
- e) [OK]をクリックして、インスペクションを追加します。必要に応じてプロセスを繰り返し ます。
- ステップ **7** [FTP Inspect Map] ダイアログ ボックスの [OK] をクリックします。

FTP インスペクション サービス ポリシーでインスペクション マップを使用できるようになり ます。

### 次のタスク

マップを使用するためのインスペクションポリシーを設定できるようになりました。「[アプリ](asdm-74-firewall-config_chapter12.pdf#nameddest=unique_309) ケーション レイヤ プロトコル [インスペクションの設定」](asdm-74-firewall-config_chapter12.pdf#nameddest=unique_309)を参照してください。

## <span id="page-9-0"></span>**HTTP** インスペクション

ASA CX や ASA FirePOWER などの HTTP インスペクションおよびアプリケーション フィルタ リングに専用のモジュールを使用していない場合は、ASAにHTTPインスペクションを手動で 設定できます。

HTTPインスペクションはデフォルトのインスペクションポリシーではイネーブルにされない ため、このインスペクションが必要な場合はイネーブルにする必要があります。ただし、デ フォルトの inspect クラスにはデフォルトの HTTP ポートが含まれているので、デフォルトの グローバル インスペクション ポリシーを編集するだけで HTTP インスペクションを追加でき ます。または、たとえばインターフェイス固有のポリシーなど、必要に応じて新しいサービス ポリシーを作成することもできます。

サービス モジュールと ASA の両方で HTTP インスペクションを設定しないでください。イン スペクションの互換性はありません。 ヒント

ここでは、HTTP インスペクション エンジンについて説明します。

### **HTTP** インスペクションの概要

 $\mathcal{Q}$ 

アプリケーションおよび URL のフィルタリングを実行するサービス モジュールをインストー ルできます。これには、ASA CX や ASA FirePOWER などの HTTP インスペクションが含まれ ます。ASA上で実行されるHTTPインスペクションは、これらのモジュールと互換性がありま せん。HTTP インスペクション ポリシー マップを使用して ASA 上で手作業による設定を試み るより、専用のモジュールを使用してアプリケーションフィルタリングを設定する方がはるか に簡単であることに注意してください。 ヒント

HTTP インスペクション エンジンを使用して、HTTP トラフィックに関係する特定の攻撃やそ の他の脅威から保護します。

HTTP アプリケーション インスペクションで HTTP のヘッダーと本文をスキャンし、さまざま なデータチェックができます。これらのチェックで、HTTP構築、コンテンツタイプ、トンネ ル プロトコル、メッセージ プロトコルなどがセキュリティ アプライアンスを通過することを 防止します。

拡張 HTTP インスペクション機能はアプリケーション ファイアウォールとも呼ばれ、HTTP イ ンスペクションポリシーマップを設定するときに使用できます。これによって、攻撃者がネッ トワーク セキュリティ ポリシーに従わない HTTP メッセージを使用できないようにします。

HTTP アプリケーション インスペクションでトンネル アプリケーションと ASCII 以外の文字 を含む HTTP 要求や応答をブロックして、悪意のあるコンテンツが Web サーバに到達するこ とを防ぎます。HTTP要求や応答ヘッダーのさまざまな要素のサイズ制限、URLのブロッキン グ、HTTP サーバ ヘッダー タイプのスプーフィングもサポートされています。

拡張 HTTP インスペクションは、すべての HTTP メッセージについて次の点を確認します。

- RFC 2616 への準拠
- RFC で定義された方式だけを使用していること
- 追加の基準への準拠

## **HTTP** インスペクション ポリシー マップの設定

メッセージがパラメータに違反したときのアクションを指定するには、HTTP インスペクショ ン ポリシー マップを作成します。作成したインスペクション ポリシー マップは、HTTP イン スペクションをイネーブルにすると適用できます。

オプションとして、HTTP インスペクション クラス マップを作成し、HTTP インスペクション のトラフィッククラスを定義できます。他のオプションとしては、HTTPインスペクションポ リシー マップでトラフィック クラスを直接定義することもできます。クラス マップを作成す ることとインスペクションマップでトラフィックの照合を直接定義することの違いは、クラス マップでは複雑な照合基準を作成でき、クラスマップを再利用できるという点です。この手順 ではインスペクションマップについて説明しますが、クラスマップで使用される一致基準は、 [Inspection] タブに関する手順で説明されているものと同じです。**[Configuration]** > **[Firewall]** > **[Objects]** > **[Class Maps]** > **[HTTP]** を選択するか、またはインスペクション マップの設定時に 作成することによって、HTTP クラス マップを設定できます。

 $\mathcal{Q}$ 

以下で説明する手順に加えて、サービス ポリシーの作成中にインスペクション マップを設定 できます。マップの内容は、作成方法に関係なく同じです。 ヒント

### 始める前に

一部のトラフィック照合オプションでは、照合のために正規表現を使用します。これらのテク ニックの 1 つを使用する場合は、最初に正規表現または正規表現のクラス マップを作成しま す。

#### 手順

- ステップ **1 [Configuration]** > **[Firewall]** > **[Objects]** > **[Inspect Maps]** > **[HTTP]** を選択します。
- ステップ **2** 次のいずれかを実行します。
	- [Add] をクリックして、新しいマップを追加します。
	- 内容を表示するマップを選択します。セキュリティ レベルを直接変更することも、 [Customize]をクリックしてマップを編集することもできます。この後の手順では、マップ をカスタマイズまたは追加するものとします。
- ステップ **3** 新しいマップの場合、名前(最大 40 文字)と説明を入力します。マップを編集するときは、 変更できるのは説明のみです。
- ステップ **4** [HTTP Inspect Map] ダイアログ ボックスの [Security Level] ビューで、必要なコンフィギュレー ションと最もよく一致するレベルを選択します。デフォルトのレベルは [Low] です。

プリセット レベルのいずれかが要件と一致する場合、以上で終了です。[OK] をクリックし、 残りの手順をスキップして、HTTPインスペクションのサービスポリシールールでマップを使 用します。

設定をさらにカスタマイズする必要がある場合は、[Details] をクリックし、手順を続けます。

- ヒント [URI Filtering] ボタンは要求 URI のインスペクションを設定するためのショートカッ トです。これについては後で説明します。
- ステップ **5** [Parameters] タブをクリックし、必要なオプションを設定します。
	- [Body Match Maximum] :HTTP メッセージの本文照合時に検索される、最大文字数です。 デフォルトは200バイトです。大きな値を指定すると、パフォーマンスに大きな影響を与 えます。
	- [Check for protocol violations]: パケットが HTTP プロトコルに準拠しているかどうかを確 認します。違反している場合、接続のドロップ、リセット、またはログへの記録を行うこ

とができます。ドロップまたはリセットする場合は、ロギングをイネーブルにすることも できます。

- [Spoof server string]:サーバ HTTP ヘッダーの値を指定した文字列に置き換えます。最大 82 文字です。
- ステップ **6** [Inspections]タブをクリックし、トラフィックの特性に基づいて実装する特定のインスペクショ ンを定義します。

HTTPクラスマップに基づいて、またはインスペクションマップで一致を直接設定することに よって、またはその両方で、トラフィックの一致基準を定義できます。

- a) 次のいずれかを実行します。
	- [Add] をクリックして、新しい基準を追加します。
	- 既存の基準を選択し、[Edit] をクリックします。
- b) [Single Match] を選択して基準を直接定義するか、または [Multiple Match] を選択して基準 を定義する HTTP クラス マップを選択します。
- c) 基準をここで定義した場合は、基準の一致タイプとして [Match] (トラフィックは基準と 一致する必要がある)または [No Match] (トラフィックは基準と異なる必要がある)を選 択します。たとえば、文字列「example.com」で[NoMatch]を選択した場合、「example.com」 を含むトラフィックはすべてクラスマップの対象外になります。次に、基準を以下のよう に設定します。
	- [Request/Response Content Type Mismatch]:応答のコンテンツ タイプが要求の accept フィールドの MIME タイプの 1 つと一致しないパケットを照合します。
	- [Request Arguments]:要求の引数を、選択した正規表現または正規表現クラスと照合 します。
	- [RequestBodyLength]:要求の本文が指定したバイト数より大きいパケットを照合しま す。
	- [Request Body]:要求の本文を、選択した正規表現または正規表現クラスと照合しま す。
	- [Request HeaderField Count]:要求のヘッダー フィールドの数が指定した数より多いパ ケットを照合します。フィールドのヘッダータイプを正規表現または定義済みのタイ プと照合できます。定義済みのタイプは次のとおりです。accept、accept-charset、 accept-encoding、accept-language、allow、authorization、cache-control、connection、 content-encoding、content-language、content-length、content-location、content-md5、 content-range、content-type、cookie、date、expect、expires、from、host、if-match、 if-modified-since、if-none-match、if-range、if-unmodified-since、last-modified、 max-forwards、pragma、proxy-authorization、range、referer、te、trailer、transfer-encoding、 upgrade、user-agent、via、warning。
	- [Request Header Field Length]:要求のヘッダー フィールドの長さが指定したバイト数 より大きいパケットを照合します。フィールドのヘッダータイプを正規表現または定

義済みのタイプと照合できます。定義済みのタイプは、上の[RequestHeaderFieldCount] に対する一覧と同じです。

- [Request Header Field]:要求の選択したヘッダー フィールドの内容を、選択した正規 表現または正規表現クラスと照合します。事前定義されたヘッダータイプを指定する か、または正規表現を使用してヘッダーを選択できます。
- [Request Header Count]:要求のヘッダーの数が指定した数より多いパケットを照合し ます。
- [Request Header Length]:要求のヘッダーの長さが指定したバイト数より大きいパケッ トを照合します。
- [Request Header Non-ASCII]:要求のヘッダーに ASCII 以外の文字が含まれるパケット を照合します。
- [RequestMethod]:要求メソッドが定義済みのタイプまたは選択した正規表現もしくは 正規表現クラスと一致するパケットを照合します。定義済みのタイプは次のとおりで す。bcopy、bdelete、bmove、bpropfind、bproppatch、connect、copy、delete、edit、get、 getattribute、getattributenames、getproperties、head、index、lock、mkcol、mkdir、move、 notify、options、poll、post、propfind、proppatch、put、revadd、revlabel、revlog、revnum、 save、search、setattribute、startrev、stoprev、subscribe、trace、unedit、unlock、 unsubscribe。
- [Request URI Length]:要求の URI の長さが指定したバイト数より大きいパケットを照 合します。
- [Request URI]:要求の URI の内容を、選択した正規表現または正規表現クラスと照合 します。
- [Request Body]:要求の本文を、選択した正規表現または正規表現クラスあるいは ActiveX または Java アプレットの内容と照合します。
- [Response Body Length]:応答の本文の長さが指定したバイト数より大きいパケットを 照合します。
- [Response Header Field Count]:応答のヘッダー フィールドの数が指定した数より多い パケットを照合します。フィールドのヘッダータイプを正規表現または定義済みのタ イプと照合できます。定義済みのタイプは次のとおりです。accept-ranges、age、allow、 cache-control、connection、content-encoding、content-language、content-length、 content-location、content-md5、content-range、content-type、date、etag、expires、 last-modified、location、pragma、proxy-authenticate、retry-after、server、set-cookie、 trailer、transfer-encoding、upgrade、vary、via、warning、www-authenticate。
- [Response HeaderField Length]:応答のヘッダー フィールドの長さが指定したバイト数 より大きいパケットを照合します。フィールドのヘッダータイプを正規表現または定 義済みのタイプと照合できます。定義済みのタイプは、上の [Response Header Field Count] に対する一覧と同じです。
- [Response HeaderField]:応答の選択したヘッダー フィールドの内容を、選択した正規 表現または正規表現クラスと照合します。事前定義されたヘッダータイプを指定する か、または正規表現を使用してヘッダーを選択できます。
- [Response HeaderCount]:応答のヘッダーの数が指定した数より多いパケットを照合し ます。
- [ResponseHeaderLength]:応答のヘッダーの長さが指定したバイト数より大きいパケッ トを照合します。
- [Response Header Non-ASCII]:応答のヘッダーに ASCII 以外の文字が含まれるパケッ トを照合します。
- [ResponseStatus Line]:応答のステータス行の内容を、選択した正規表現または正規表 現クラスと照合します。
- d) 接続のドロップ、リセット、またはログへの記録を行うかどうか選択します。接続のド ロップまたはリセットの場合は、ロギングをイネーブルまたはディセーブルにできます。
- e) [OK]をクリックして、インスペクションを追加します。必要に応じてプロセスを繰り返し ます。
- ステップ **7** [HTTP Inspect Map] ダイアログ ボックスの [OK] をクリックします。

HTTP インスペクション サービス ポリシーでインスペクション マップを使用できるようにな ります。

### 次のタスク

マップを使用するためのインスペクションポリシーを設定できるようになりました。[「アプリ](asdm-74-firewall-config_chapter12.pdf#nameddest=unique_309) ケーション レイヤ プロトコル [インスペクションの設定」](asdm-74-firewall-config_chapter12.pdf#nameddest=unique_309)を参照してください。

## <span id="page-14-0"></span>**ICMP** インスペクション

ICMP インスペクション エンジンを使用すると、ICMP トラフィックが「セッション」を持つ ようになるため、TCP トラフィックや UDP トラフィックのように検査することが可能になり ます。ICMP インスペクション エンジンを使用しない場合は、ACL で ICMP が ASA を通過す るのを禁止することを推奨します。ステートフルインスペクションを実行しないと、ICMPが ネットワーク攻撃に利用される可能性があります。ICMPインスペクションエンジンは、要求 ごとに応答が 1 つだけであること、シーケンス番号が正しいことを確認します。

ただし、ASA インターフェイスに送信される ICMP トラフィックは、ICMP インスペクション をイネーブルにした場合でも検査されません。したがって、ASA がバックアップ デフォルト ルートを介して到達できる送信元からエコー要求が送信された場合など、特定の状況下では、 インターフェイスへの ping (エコー要求)が失敗する可能性があります。

ICMPインスペクションをイネーブルにする方法については、[アプリケーションレイヤプロト](asdm-74-firewall-config_chapter12.pdf#nameddest=unique_309) コル [インスペクションの設定を](asdm-74-firewall-config_chapter12.pdf#nameddest=unique_309)参照してください。

## <span id="page-15-0"></span>**ICMP** エラー インスペクション

ICMP エラー インスペクションをイネーブルにすると、ASA は NAT の設定に基づいて、ICMP エラー メッセージを送信する中間ホップ用の変換セッションを作成します。ASA は、変換後 の IP アドレスでパケットを上書きします。

ディセーブルの場合、ASA は、ICMP エラー メッセージを生成する中間ノード用の変換セッ ションを作成しません。内部ホストと ASA の間にある中間ノードによって生成された ICMP エラーメッセージは、NATリソースをそれ以上消費することなく、外部ホストに到達します。 外部ホストが traceroute コマンドを使用して ASA の内部にある宛先までのホップをトレースす る場合、これは適切ではありません。ASAが中間ホップを変換しない場合、すべての中間ホッ プは、マッピングされた宛先 IP アドレスとともに表示されます。

ICMPエラーインスペクションをイネーブルにする方法については[、アプリケーションレイヤ](asdm-74-firewall-config_chapter12.pdf#nameddest=unique_309) プロトコル [インスペクションの設定](asdm-74-firewall-config_chapter12.pdf#nameddest=unique_309)を参照してください。

## <span id="page-15-1"></span>インスタント メッセージ インスペクション

インスタントメッセージ(IM)インスペクションエンジンを使用すると、IMのネットワーク 使用を制御し、機密情報の漏洩、ワームの送信、および企業ネットワークへのその他の脅威を 停止できます。

IM インスペクションはデフォルトのインスペクション ポリシーではイネーブルにされないた め、このインスペクションが必要な場合はイネーブルにする必要があります。ただし、デフォ ルトの inspect クラスにはデフォルトの IM ポートが含まれているので、デフォルトのグローバ ル インスペクション ポリシーを編集するだけで IM インスペクションを追加できます。また は、たとえばインターフェイス固有のポリシーなど、必要に応じて新しいサービスポリシーを 作成することもできます。

IM インスペクションを実装する場合は、メッセージがパラメータに違反した場合のアクショ ンを指定する IM インスペクション ポリシー マップを設定することもできます。次の手順で は、IM インスペクション ポリシー マップについて説明します。

オプションとして、IM インスペクション クラス マップを作成し、IM インスペクションのト ラフィック クラスを定義できます。他のオプションとしては、IM インスペクション ポリシー マップでトラフィック クラスを直接定義することもできます。クラス マップを作成すること とインスペクション マップでトラフィックの照合を直接定義することの違いは、クラス マッ プでは複雑な照合基準を作成でき、クラスマップを再利用できるという点です。この手順では インスペクションマップについて説明しますが、トラフィック照合のアクションを指定しない ことを除き、クラス マップは基本的に同じです。[Configuration] > [Firewall] > [Objects] > [Class Maps] > [Instant Messaging (IM)] の順に選択することによって、IM クラス マップを設定できま す。

 $\mathcal{Q}$ 

以下で説明する手順に加えて、サービス ポリシーの作成中にインスペクション マップを設定 できます。マップの内容は、作成方法に関係なく同じです。 ヒント

### 始める前に

一部のトラフィック照合オプションでは、照合のために正規表現を使用します。これらのテク ニックの 1 つを使用する場合は、最初に正規表現または正規表現のクラス マップを作成しま す。

#### 手順

- ステップ **1 [Configuration]** > **[Firewall]** > **[Objects]** > **[Inspect Maps]** > **[Instant Messaging (IM)]** の順に選択 します。
- ステップ **2** 次のいずれかを実行します。
	- [Add] をクリックして、新しいマップを追加します。
	- マップを選択して [Edit] をクリックします。
- ステップ **3** 新しいマップの場合、名前(最大 40 文字)と説明を入力します。マップを編集するときは、 変更できるのは説明のみです。
- ステップ **4** トラフィックの特性に基づいて実装する特定のインスペクションを定義します。

IM クラス マップに基づいて、またはインスペクション マップで一致を直接設定することに よって、またはその両方で、トラフィックの一致基準を定義できます。

- a) 次のいずれかを実行します。
	- [Add] をクリックして、新しい基準を追加します。
	- 既存の基準を選択し、[Edit] をクリックします。
- b) [Single Match] を選択して基準を直接定義するか、または [Multiple Match] を選択して基準 を定義する IM クラス マップを選択します。[Manage] をクリックして、新しいクラス マッ プを作成します。
- c) 基準をここで定義した場合は、基準の一致タイプとして [Match] (トラフィックは基準と 一致する必要がある)または [No Match] (トラフィックは基準と異なる必要がある)を選 択します。たとえば、文字列「example.com」で[NoMatch]を選択した場合、「example.com」 を含むトラフィックはすべてクラス マップの対象外になります。次に、基準を設定しま す。
	- [Protocol]: 特定の IM プロトコル (Yahoo Messenger や MSN Messenger など) のトラ フィックを照合します。
	- [Service]:特定の IM サービス(チャット、ファイル転送、Web カメラ、音声チャッ ト、会議、ゲームなど)を照合します。
- [Version]:IMメッセージのバージョンを、選択した正規表現または正規表現クラスと 照合します。
- [Client Login Name]:選択した正規表現または正規表現クラスと IM メッセージの送信 元クライアントのログイン名を照合します。
- [Client Peer Login Name]:選択した正規表現または正規表現クラスと IM メッセージの 宛先ピアのログイン名を照合します。
- [Source IP Address]:送信元の IP アドレスおよびマスクを照合します。
- [Destination IP Address]:宛先の IP アドレスおよびマスクを照合します。
- [Filename]:IM メッセージのファイル名を、選択した正規表現または正規表現クラス と照合します。
- d) 接続のドロップ、リセット、またはログへの記録を行うかどうか選択します。接続のド ロップまたはリセットの場合は、ロギングをイネーブルまたはディセーブルにできます。
- e) [OK]をクリックして、インスペクションを追加します。必要に応じてプロセスを繰り返し ます。
- ステップ **5** [IM Inspect Map] ダイアログ ボックスの [OK] をクリックします。

IMインスペクションサービスポリシーでインスペクションマップを使用できるようになりま す。

#### 次のタスク

マップを使用するためのインスペクションポリシーを設定できるようになりました。「[アプリ](asdm-74-firewall-config_chapter12.pdf#nameddest=unique_309) ケーション レイヤ プロトコル [インスペクションの設定」](asdm-74-firewall-config_chapter12.pdf#nameddest=unique_309)を参照してください。

## <span id="page-17-0"></span>**IP** オプション インスペクション

IP オプション インスペクションを設定して、パケット ヘッダーの [IP Options] フィールドのコ ンテンツに基づいてどの IP パケットを許可するかについて制御できます。望ましくないオプ ションがあるパケットをドロップしたり、オプションをクリア(してパケットを許可)した り、変更なしでパケットを許可したりできます。

IPオプションで提供される制御機能は、一部の状況では必須ですが、ほとんどの一般的な状況 では不要です。具体的には、IPオプションにはタイムスタンプ、セキュリティ、および特殊な ルーティングの規定が含まれています。IPオプションの使用は任意であり、このフィールドに はオプションを 0 個、1 個、またはそれ以上含めることができます。

IP オプションおよび関連する RFC の参照のリストについては、IANA のページ (<http://www.iana.org/assignments/ip-parameters/ip-parameters.xhtml>)を参照してください。

IP オプションのインスペクションはデフォルトで有効になっていますが、RSVP トラフィック に対してのみとなっています。デフォルトのマップが許可しているもの以外に追加のオプショ

ンを許可するか、またはデフォルト以外のインスペクション トラフィック クラス マップを使 用することによって他のタイプのトラフィックに適用する場合にのみ、これを設定する必要が あります。

IP オプション インスペクションは、フラグメント化されたパケットでは動作しません。たと えば、オプションはフラグメントからクリアされません。 (注)

次の項では、IP オプション インスペクションについて説明します。

### **IP** オプション インスペクションのデフォルト

IP オプション インスペクションは、\_default\_ip\_options\_map インスペクション ポリシー マッ プを使用して、RSVP トラフィックのデフォルトのみで有効になります。

• Router Alert オプションは許可されます。

このオプションは、中継ルータに対し、パケットの宛先がそのルータでない場合でも、パ ケットのコンテンツを検査するよう通知します。このインスペクションは、RSVP を実装 している場合に役に立ちます。同様のプロトコルは、パケットの配信パス上にあるルータ での比較的複雑な処理を必要とします。RouterAlertオプションが含まれたRSVPパケット をドロップすると、VoIP の実装で問題が生じることがあります。

• その他のオプションを含むパケットはドロップされます。

これには、サポートされていないオプションを含むパケットが含まれます。

インスペクションによってパケットがドロップされるたびに、syslog 106012が発行されま す。メッセージではドロップの原因になったオプションが示されます。show service-policy inspect ip-options コマンドを使用して、各オプションの統計情報を表示します。

## **IP** オプション インスペクション ポリシー マップの設定

デフォルト以外の IP オプション インスペクションを実行する場合は、IP オプション インスペ クション ポリシー マップを作成して、各オプション タイプの処理方法を指定します。

 $\mathcal{Q}$ 

以下で説明する手順に加えて、サービス ポリシーの作成中にインスペクション マップを設定 できます。マップの内容は、作成方法に関係なく同じです。 ヒント

手順

ステップ **1 [Configuration]** > **[Firewall]** > **[Objects]** > **[Inspect Maps]** > **[IP Options]** を選択します。 ステップ **2** 次のいずれかを実行します。

• [Add] をクリックして、新しいマップを追加します。

• マップを選択して [Edit] をクリックします。

- ステップ **3** 新しいマップの場合、名前(最大 40 文字)と説明を入力します。マップを編集するときは、 変更できるのは説明のみです。
- ステップ **4** 許可するオプションを選択します。

[End of Options List]、[No Operation]、および [Router Alert] オプションを許可できます。

選択していないオプションを含むパケットはドロップされます。パケットにサポートされてい ないオプションが含まれている場合は、それもドロップされます。

IP オプションおよび関連する RFC の参照のリストについては、IANA のページ (<http://www.iana.org/assignments/ip-parameters/ip-parameters.xhtml>)を参照してください。

ステップ **5** 許可する各オプションについて、パケットを許可する前にオプションをクリアするかどうかを 選択します。

> オプションをクリアすると、インスペクションはパケットを送信する前にパケットヘッダーか らオプションを除去します。

ステップ **6** [OK] をクリックします。

IP オプション インスペクション サービス ポリシーでインスペクション マップを使用できるよ うになります。

### 次のタスク

マップを使用するためのインスペクションポリシーを設定できるようになりました。「[アプリ](asdm-74-firewall-config_chapter12.pdf#nameddest=unique_309) ケーション レイヤ プロトコル [インスペクションの設定」](asdm-74-firewall-config_chapter12.pdf#nameddest=unique_309)を参照してください。

## <span id="page-19-0"></span>**IPsec** パススルー インスペクション

IPsec パススルー インスペクションはデフォルトのインスペクション ポリシーではイネーブル にされないため、このインスペクションが必要な場合はイネーブルにする必要があります。た だし、デフォルトの inspect クラスにはデフォルトの IPsec ポートが含まれているので、デフォ ルトのグローバルインスペクションポリシーを編集するだけでIPsecインスペクションを追加 できます。または、たとえばインターフェイス固有のポリシーなど、必要に応じて新しいサー ビス ポリシーを作成することもできます。

ここでは、IPsec パススルー インスペクション エンジンについて説明します。

### **IPsec** パス スルー インスペクションの概要

Internet Protocol Security (IPsec) は、データ ストリームの各 IP パケットを認証および暗号化す ることによって、IP 通信をセキュリティで保護するためのプロトコル スイートです。IPsec に は、セッションの開始時、およびセッション中に使用される暗号キーのネゴシエーションの開 始時に、エージェント間の相互認証を確立するためのプロトコルも含まれています。IPsec を 使用して、ホスト(コンピュータ ユーザまたはサーバなど)のペア間、セキュリティ ゲート ウェイ(ルータやファイアウォールなど)のペア間、またはセキュリティゲートウェイとホス ト間のデータ フローを保護できます。

IPsec パススルー アプリケーション インスペクションは、IKE UDP ポート 500 接続に関連付け られた ESP (IP プロトコル 50) および AH (IP プロトコル 51) トラフィックを簡単に横断で きます。このインスペクションは、冗長な ACL コンフィギュレーションを回避して ESP およ びAHトラフィックを許可し、タイムアウトと最大接続数を使用してセキュリティも確保しま す。

ESP または AH トラフィックの制限を指定するには、IPsec パススルーのポリシー マップを設 定します。クライアントあたりの最大接続数と、アイドル タイムアウトを設定できます。

NAT および非 NAT トラフィックは許可されます。ただし、PAT はサポートされません。

## **IPsec** パススルー インスペクション ポリシー マップの設定

IPsec パススルー マップでは、IPsec パススルー アプリケーション インスペクションのデフォ ルト設定値を変更できます。IPsec パススルー マップを使用すると、アクセス リストを使用し なくても、特定のフローを許可できます。

コンフィギュレーションに含まれるデフォルト マップ default ipsec passthru\_map では、ESP 接続に対するクライアントごとの最大数は制限なしに設定され、ESPアイドルタイムアウトは 10 分に設定されます。異なる値が必要な場合、または AH 値を設定する必要がある場合にの み、インスペクション ポリシー マップを設定する必要があります。

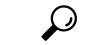

以下で説明する手順に加えて、サービス ポリシーの作成中にインスペクション マップを設定 できます。マップの内容は、作成方法に関係なく同じです。 ヒント

#### 手順

- ステップ **1 [Configuration]** > **[Firewall]** > **[Objects]** > **[Inspect Maps]** > **[IPsec Pass Through]** を選択します。 ステップ **2** 次のいずれかを実行します。
	- [Add] をクリックして、新しいマップを追加します。
	- 内容を表示するマップを選択します。セキュリティ レベルを直接変更することも、 [Customize]をクリックしてマップを編集することもできます。この後の手順では、マップ をカスタマイズまたは追加するものとします。
- ステップ **3** 新しいマップの場合、名前(最大 40 文字)と説明を入力します。マップを編集するときは、 変更できるのは説明のみです。
- ステップ **4** [IPsec Pass Through Inspect Map] ダイアログ ボックスの [Security Level] ビューで、必要なコン フィギュレーションと最もよく一致するレベルを選択します。

プリセット レベルのいずれかが要件と一致する場合、以上で終了です。[OK] をクリックし、 残りの手順をスキップして、IPsecパススルーインスペクションのサービスポリシールールで マップを使用します。

設定をさらにカスタマイズする必要がある場合は、[Details] をクリックし、手順を続けます。

ステップ **5** ESP および AH トンネルを許可するかどうかを選択します。

プロトコルごとに、各クライアントに許可される最大接続数およびアイドルタイムアウトも設 定できます。

ステップ **6** [OK] をクリックします。

IPsec パススルー オプション インスペクション サービス ポリシーでインスペクション マップ を使用できるようになります。

## <span id="page-21-0"></span>**IPv6** インスペクション

IPv6 インスペクションを使用すると、拡張ヘッダーに基づいて IPv6 トラフィックを選択的に ログに記録したりドロップしたりできます。さらに、IPv6インスペクションでは、IPv6パケッ ト内の拡張ヘッダーのタイプと順序が RFC 2460 に準拠しているかどうかも確認できます。

IPv6 インスペクションはデフォルトのインスペクション ポリシーではイネーブルにされない ため、このインスペクションが必要な場合はイネーブルにする必要があります。デフォルトの グローバル インスペクション ポリシーを編集して IPv6 インスペクションを追加できます。ま たは、たとえばインターフェイス固有のポリシーなど、必要に応じて新しいサービスポリシー を作成することもできます。

### **IPv6** インスペクションのデフォルト

IPv6インスペクションをイネーブルにし、インスペクションポリシーマップを指定しないと、 デフォルトの IPv6 インスペクション ポリシー マップが使用され、次のアクションが実行され ます。

- 既知の IPv6 拡張ヘッダーのみを許可します。準拠しないパケットはドロップされ、ログ に記録されます。
- RFC 2460 仕様で定義されている IPv6 拡張ヘッダーの順序を適用します。準拠しないパ ケットはドロップされ、ログに記録されます。
- ルーティング タイプ ヘッダーを含むパケットをドロップします。

### **IPv6** インスペクション ポリシー マップの設定

ドロップまたはロギングする拡張ヘッダーを指定するには、またはパケットの検証をディセー ブルにするには、サービス ポリシーで使用される IPv6 インスペクション ポリシー マップを作 成します。

手順

- ステップ **1 [Configuration]** > **[Firewall]** > **[Objects]** > **[Inspect Maps]** > **[IPv6]** を選択します。
- ステップ **2** 次のいずれかを実行します。
	- [Add] をクリックして、新しいマップを追加します。
	- マップを選択して [Edit] をクリックします。
- ステップ **3** 新しいマップの場合、名前(最大 40 文字)と説明を入力します。マップを編集するときは、 変更できるのは説明のみです。
- ステップ **4** [Enforcement] タブをクリックし、既知の IPv6 拡張ヘッダーだけを許可するかどうか、または RFC 2460 で定義されている IPv6 拡張ヘッダーの順序を適用するかどうかを選択します。準拠 しないパケットはドロップされ、ログに記録されます。
- ステップ **5** (任意)[Header Matches] タブをクリックし、IPv6 メッセージのヘッダーに基づいてドロップ またはログに記録するトラフィックを指定します。
	- a) 次のいずれかを実行します。
		- [Add] をクリックして、新しい基準を追加します。
		- 既存の基準を選択し、[Edit] をクリックします。
	- b) 一致する IPv6 拡張ヘッダーを選択します。
		- •認証(AH)認証ヘッダー。
		- 宛先オプション ヘッダー。
		- カプセル化セキュリティ ペイロード (ESP) ヘッダー。
		- フラグメント ヘッダー。
		- ホップバイホップ オプション ヘッダー。
		- [Routing header]:1 つのヘッダー タイプ番号または番号の範囲を指定します。
		- [HeaderCount]:パケットをドロップまたはログに記録しないで許可する拡張ヘッダー の最大数を指定します。
		- [Routing header address count]:パケットをドロップまたはログに記録しないで許可す るタイプ 0 ルーティング ヘッダー内のアドレスの最大数を指定します。
- c) パケットをドロップするか、ログに記録するかを選択します。パケットをドロップする場 合は、ロギングをイネーブルにすることもできます。
- d) [OK]をクリックして、インスペクションを追加します。必要に応じてプロセスを繰り返し ます。
- ステップ **6** [IPv6 Inspect Map] ダイアログ ボックスの [OK] をクリックします。

IPv6 インスペクション サービス ポリシーでインスペクション マップを使用できるようになり ます。

### 次のタスク

マップを使用するためのインスペクションポリシーを設定できるようになりました。「[アプリ](asdm-74-firewall-config_chapter12.pdf#nameddest=unique_309) ケーション レイヤ プロトコル [インスペクションの設定」](asdm-74-firewall-config_chapter12.pdf#nameddest=unique_309)を参照してください。

## <span id="page-23-0"></span>**NetBIOS** インスペクション

NetBIOSアプリケーションインスペクションでは、NetBIOSネームサービス (NBNS) パケッ トおよび NetBIOS データグラム サービス パケットに埋め込まれている IP アドレスで NAT を 実行します。また、プロトコル準拠チェックを行って、さまざまなフィールドの数や長さの整 合性を確認します。

NETBIOSインスペクションはデフォルトでイネーブルになっています。必要に応じて、NetBIOS プロトコル違反をドロップまたはログに記録するポリシー マップを作成できます。次の手順 で、NetBIOS インスペクション ポリシー マップを設定する方法について説明します。

#### 手順

- ステップ **1 [Configuration]** > **[Firewall]** > **[Objects]** > **[Inspect Maps]** > **[NetBIOS]** を選択します。
- ステップ **2** 次のいずれかを実行します。

• [Add] をクリックして、新しいマップを追加します。

- マップを選択して [Edit] をクリックします。
- ステップ **3** 新しいマップの場合、名前(最大 40 文字)と説明を入力します。マップを編集するときは、 変更できるのは説明のみです。
- ステップ **4** [Check for Protocol Violations] を選択します。このオプションを選択しない場合、マップを作成 する理由はありません。
- ステップ5 実行するアクションは、パケットのドロップまたはログ記録から選択します。パケットをド ロップする場合は、ロギングをイネーブルにすることもできます。
- ステップ **6** [OK] をクリックします。

NetBIOS インスペクション サービス ポリシーでインスペクション マップを使用できるように なります。

#### 次のタスク

マップを使用するためのインスペクションポリシーを設定できるようになりました。[「アプリ](asdm-74-firewall-config_chapter12.pdf#nameddest=unique_309) ケーション レイヤ プロトコル [インスペクションの設定」](asdm-74-firewall-config_chapter12.pdf#nameddest=unique_309)を参照してください。

## <span id="page-24-0"></span>**PPTP** インスペクション

PPTP は、PPP トラフィックのトンネリングに使用されるプロトコルです。PPTP セッション は、1 つの TCP チャネルと通常 2 つの PPTP GRE トンネルで構成されます。TCP チャネルは、 PPTP GREトンネルのネゴシエートと管理に使用される制御チャネルです。GREトンネルは、 2 つのホスト間の PPP セッションを伝送します。

PPTP アプリケーション インスペクションは、イネーブルになると、PPTP プロトコル パケッ トを検査し、PPTP トラフィックを許可するために必要な GRE 接続と xlate をダイナミックに 作成します。

具体的には、ASAは、PPTPのバージョン通知と発信コールの要求/応答シーケンスを検査しま す。RFC 2637 で定義されている PPTP バージョン 1 だけが検査されます。どちらかの側から通 知されたバージョンがバージョン1でない場合、TCP制御チャネルでのそれ以降のインスペク ションはディセーブルになります。また、発信コールの要求と応答のシーケンスは追跡されま す。接続およびxlateは、以降のセカンダリGREデータトラフィックを許可するために、必要 に応じて、ダイナミックに割り当てられます。

PPTP インスペクション エンジンは、PPTP トラフィックを PAT で変換できるように、イネー ブルにする必要があります。また、PAT は、PPTP TCP 制御チャネルで修正バージョンの GRE (RFC 2637)がネゴシエートされた場合に限り、その GRE に対してだけ実行されます。PAT は、未修正バージョンの GRE (RFC 1701、RFC 1702) には実行されません。

PPTPインスペクションをイネーブルにする方法については、[アプリケーションレイヤプロト](asdm-74-firewall-config_chapter12.pdf#nameddest=unique_309) コル [インスペクションの設定を](asdm-74-firewall-config_chapter12.pdf#nameddest=unique_309)参照してください。

## <span id="page-24-1"></span>**SMTP** および拡張 **SMTP** インスペクション

ESMTP インスペクションでは、スパム、フィッシング、不正形式メッセージ攻撃、バッファ オーバーフロー/アンダーフロー攻撃などの攻撃を検出します。また、アプリケーションセキュ リティとプロトコル準拠により、正常な ESMTP メッセージだけを通し、送受信者およびメー ル中継のブロックも行います。

ESMTP インスペクションはデフォルトでイネーブルになっています。デフォルト インスペク ション マップとは異なる処理が必要な場合にのみ、設定する必要があります。

ここでは、ESMTP インスペクション エンジンについて説明します。

### **SMTP** および **ESMTP** インスペクションの概要

拡張 SMTP(ESMTP)アプリケーション インスペクションを使用すると、ASA を通過できる SMTP コマンドの種類を制限し、モニタ機能を追加することによって、SMTP ベースの攻撃か らより強固に保護できます。ESMTP は SMTP プロトコルの拡張で、ほとんどの観点で SMTP に似ています。

ESMTP アプリケーション インスペクションは、ユーザが使用できるコマンドとサーバが返送 するメッセージを制御し、その数を減らします。ESMTP インスペクションは、次の 3 つの主 要なタスクを実行します。

- SMTP 要求を 7 つの基本 SMTP コマンドと 8 つの拡張コマンドに制限します。サポートさ れるコマンドは次のとおりです。
	- 拡張 SMTP:AUTH、EHLO、ETRN、HELP、SAML、SEND、SOML、STARTTLS、 および VRFY。
	- SMTP (RFC 821): DATA、HELO、MAIL、NOOP、QUIT、RCPT、RSET。
- SMTP コマンド応答シーケンスをモニタします。
- 監査証跡の生成:メールアドレス内に埋め込まれている無効な文字が置き換えられたとき に、監査レコード108002を生成します。詳細については、RFC821を参照してください。

ESMTPインスペクションでは、次の異常なシグニチャがないかどうか、コマンドと応答のシー ケンスをモニタします。

- 切り捨てられたコマンド
- 不正なコマンド終端(<CR><LR> で終了していない)
- MAIL コマンドと RCPT コマンドでは、メールの送信者と受信者が指定されます。異常な 文字がないか、メール アドレスがスキャンされます。縦棒(I)は削除され(ブランクに 変更されます)、「<」および「>」はメール アドレスを定義する場合にのみ許可されま す(「>」より前に「<」がある必要があります)。
- SMTP サーバによる不意の移行
- 未知またはサポート対象外のコマンドに対し、インスペクションエンジンは、パケット内 のすべての文字をXに変更し、それらは内部サーバによって拒否されます。この結果は、 「500 Command unknown: 'XXX'」のようなメッセージで表示されます。不完全なコマンド は、破棄されます。

サポート対象外のESMTPコマンドはATRN、ONEX、VERB、CHUNKINGで、プライベー ト拡張子です。

- TCP ストリーム編集
- コマンド パイプライン

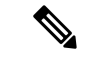

ESMTPインスペクションをイネーブルにする場合、次のルールに従わないと、対話型のSMTP に使用する Telnet セッションが停止することがあります。SMTP コマンドの長さは 4 文字以上 にする必要があります。復帰と改行で終了する必要があります。次の応答を発行する前に現在 の応答を待機する必要があります。 (注)

### **ESMTP** インスペクションのデフォルト

ESMTP インスペクションは、 default esmtp\_map インスペクション ポリシー マップを使用し て、デフォルトで有効になります。

- サーバ バナーはマスクされます。ESMTP インスペクション エンジンは、文字「2」、 「0」、「0」を除くサーバの SMTP バナーの文字をアスタリスクに変更します。復帰 (CR)、および改行(LF)は無視されます。
- 暗号化接続が可能ですが、検査されません。
- 送信側と受信側のアドレスの特殊文字は認識されず、アクションは実行されません。
- コマンド行の長さが 512 より大きい接続は、ドロップされてログに記録されます。
- 受信者が 100 より多い接続は、ドロップされてログに記録されます。
- 本文の長さが 998 バイトより大きいメッセージはログに記録されます。
- ヘッダー行の長さが 998 より大きい接続は、ドロップされてログに記録されます。
- MIME ファイル名が 255 文字より長いメッセージは、ドロップされてログに記録されま す。
- 「others」に一致する EHLO 応答パラメータはマスクされます。

### **ESMTP** インスペクション ポリシー マップの設定

メッセージがパラメータに違反したときのアクションを指定するには、ESMTPインスペクショ ン ポリシー マップを作成します。作成したインスペクション ポリシー マップは、ESMTP イ ンスペクションをイネーブルにすると適用できます。

#### 始める前に

一部のトラフィック照合オプションでは、照合のために正規表現を使用します。これらのテク ニックの 1 つを使用する場合は、最初に正規表現または正規表現のクラス マップを作成しま す。

#### 手順

- ステップ **1 [Configuration]** > **[Firewall]** > **[Objects]** > **[Inspect Maps]** > **[ESMTP]** を選択します。
- ステップ **2** 次のいずれかを実行します。
	- [Add] をクリックして、新しいマップを追加します。
	- 内容を表示するマップを選択します。セキュリティ レベルを直接変更することも、 [Customize]をクリックしてマップを編集することもできます。この後の手順では、マップ をカスタマイズまたは追加するものとします。
- ステップ **3** 新しいマップの場合、名前(最大 40 文字)と説明を入力します。マップを編集するときは、 変更できるのは説明のみです。
- ステップ **4** [ESMTPInspect Map]ダイアログボックスの[Security Level]ビューで、必要なコンフィギュレー ションと最もよく一致するレベルを選択します。

プリセット レベルのいずれかが要件と一致する場合、以上で終了です。[OK] をクリックし、 残りの手順をスキップして、ESMTP インスペクションのサービス ポリシー ルールでマップを 使用します。

設定をさらにカスタマイズする必要がある場合は、[Details] をクリックし、手順を続けます。

- ヒント [MIME File Type Filtering] ボタンはファイル タイプのインスペクションを設定するた めのショートカットです。これについては後で説明します。
- ステップ **5** [Parameters] タブをクリックし、必要なオプションを設定します。
	- [Mask Server Banner] :ESMTP サーバからのバナーをマスクするかどうか。
	- [Encrypted Packet Inspection] :インスペクションなしで ESMTP over TLS(暗号化された接 続)を許可するかどうか。必要に応じて、暗号化された接続をログに記録できます。デ フォルトでは、インスペクションのない TLS セッションを許可します。このオプション の選択を解除すると、システムは暗号化セッション接続試行から STARTTLS インジケー タを削除し、強制的にプレーンテキスト接続を行います。
- ステップ **6** [Filtering] タブをクリックし、必要なオプションを設定します。
	- [Configuremailrelay]:メール中継のドメイン名を指定します。接続をドロップし、必要に 応じてログに記録できます。または、ログへの記録だけを行うこともできます。
	- [Check forspecial characters]:電子メールの送信者または受信者アドレスに特殊文字パイプ (|)、バック クォート、NUL が含まれるメッセージに対して実行するアクションを指定 します。接続をドロップし、必要に応じてログに記録できます。または、ログへの記録だ けを行うこともできます。
- ステップ **7** [Inspections]タブをクリックし、トラフィックの特性に基づいて実装する特定のインスペクショ ンを定義します。
	- a) 次のいずれかを実行します。
- [Add] をクリックして、新しい基準を追加します。
- 既存の基準を選択し、[Edit] をクリックします。
- b) 基準の一致タイプとして、[Match] (トラフィックは基準と一致する必要がある)または [No Match] (トラフィックは基準と異なる必要がある)を選択します。たとえば、文字列 「example.com」で [No Match] を選択した場合、「example.com」を含むトラフィックはす べてクラス マップの対象外になります。次に、基準を設定します。
	- [BodyLength]:ESMTP本文メッセージの長さが指定したバイト数より大きいメッセー ジと一致します。
	- [Body Line Length] :ESMTP 本文メッセージの行の長さが指定したバイト数より大き いメッセージと一致します。
	- [Commands]:メッセージのコマンド動詞と一致します。次のコマンドの1つまたは複 数を指定できます。auth、data、ehlo、etrn、helo、help、mail、noop、quit、rcpt、rset、 saml、soml、vrfy。
	- [Command Recipient Count]: 受信者の数が指定した値より大きいメッセージと一致し ます。
	- [Command Line Length]:コマンド動詞の行の長さが指定したバイト数より大きいメッ セージと一致します。
	- [EHLO ReplyParameters] :ESMTP EHLO 応答パラメータと一致します。次のパラメー タの 1 つまたは複数を指定できます。8bitmime、auth、binaryname、checkpoint、dsn、 etrn、others、pipelining、size、vrfy。
	- [HeaderLength]:ESMTPヘッダーの長さが指定したバイト数より大きいメッセージと 一致します。
	- [HeaderLineLength]:ESMTPヘッダーの行の長さが指定したバイト数より大きいメッ セージと一致します。
	- [Header To:Fields Count] :ヘッダーの To フィールドの数が指定した値より大きいメッ セージと一致します。
	- [Invalid Recipients Count] :無効な受信者の数が指定した値より大きいメッセージと一 致します。
	- [MIME File Type] :MIME またはメディア ファイル タイプを、指定した正規表現また は正規表現クラスと照合します。
	- [MIME Filename Length] :ファイル名が指定したバイト数より大きいメッセージと一 致します。
	- [MIME Encoding] :MIME エンコーディング タイプと一致します。次のタイプの 1 つ または複数を指定できます。7bit、8bit、base64、binary、others、quoted-printable。
	- [Sender Address]:送信者の電子メールアドレスを、指定した正規表現または正規表現 クラスと照合します。
- [SenderAddressLength]:送信者のアドレスが指定したバイト数より大きいメッセージ と一致します。
- c) 接続のドロップ、リセット、またはログへの記録を行うかどうか選択します。接続のド ロップまたはリセットの場合は、ロギングをイネーブルまたはディセーブルにできます。 コマンドおよびEHLO応答パラメータの場合、コマンドをマスクすることもできます。コ マンドの一致の場合、1 秒間のパケット数制限を適用することもできます。
- d) [OK]をクリックして、インスペクションを追加します。必要に応じてプロセスを繰り返し ます。
- ステップ **8** [ESMTP Inspect Map] ダイアログ ボックスの [OK] をクリックします。

ESMTPインスペクションサービスポリシーでインスペクションマップを使用できるようにな ります。

#### 次のタスク

マップを使用するためのインスペクションポリシーを設定できるようになりました。「[アプリ](asdm-74-firewall-config_chapter12.pdf#nameddest=unique_309) ケーション レイヤ プロトコル [インスペクションの設定」](asdm-74-firewall-config_chapter12.pdf#nameddest=unique_309)を参照してください。

## <span id="page-29-0"></span>**TFTP** インスペクション

TFTP インスペクションはデフォルトでイネーブルになっています。

TFTP は、RFC 1350 に記述されているように、TFTP サーバとクライアントの間のファイルの 読み書きを行うための簡易プロトコルです。

インスペクションエンジンは、TFTP読み取り要求(RRQ)、書き込み要求(WRQ)、および エラー通知(ERROR)を検査し、必要に応じてダイナミックに接続と変換を作成し、TFTPク ライアントとサーバの間のファイル転送を許可します。

有効な読み取り要求(RRQ)または書き込み要求(WRQ)を受信すると、必要に応じて、ダ イナミックなセカンダリ チャネルと PAT 変換が割り当てられます。このセカンダリ チャネル は、これ以降 TFTP によってファイル転送またはエラー通知用に使用されます。

TFTP サーバだけがセカンダリ チャネル経由のトラフィックを開始できます。また、TFTP ク ライアントとサーバの間に存在できる不完全なセカンダリチャネルは1つまでです。サーバか らのエラー通知があると、セカンダリ チャネルは閉じます。

TFTP トラフィックのリダイレクトにスタティック PAT が使用されている場合は、TFTP イン スペクションをイネーブルにする必要があります。

TFTPインスペクションをイネーブルにする方法については、[アプリケーションレイヤプロト](asdm-74-firewall-config_chapter12.pdf#nameddest=unique_309) コル [インスペクションの設定](asdm-74-firewall-config_chapter12.pdf#nameddest=unique_309)を参照してください。